# UCCX 8.0: Zertifikatfehler auf dem Agenten-Desktop während des Startvorgangs Ī

## Inhalt

[Einführung](#page-0-0) [Voraussetzungen](#page-0-1) [Anforderungen](#page-0-2) [Verwendete Komponenten](#page-0-3) [Konventionen](#page-0-4) [Problem](#page-1-0) [Lösung](#page-1-1) [Problem](#page-1-2) [Lösung](#page-2-0) [Zugehörige Informationen](#page-2-1)

## <span id="page-0-0"></span>**Einführung**

In Cisco Unified Contact Center Express (UCCX) 8.0 löst der Cisco Agent Desktop während der Einführung mehrere Zertifikatswarnungen aus. In diesem Dokument wird beschrieben, wie dieses Problem behoben wird.

## <span id="page-0-1"></span>Voraussetzungen

### <span id="page-0-2"></span>Anforderungen

Für dieses Dokument bestehen keine speziellen Anforderungen.

#### <span id="page-0-3"></span>Verwendete Komponenten

Die Informationen in diesem Dokument basieren auf Cisco Unified Contact Center Express 8.0.

Die Informationen in diesem Dokument wurden von den Geräten in einer bestimmten Laborumgebung erstellt. Alle in diesem Dokument verwendeten Geräte haben mit einer leeren (Standard-)Konfiguration begonnen. Wenn Ihr Netzwerk in Betrieb ist, stellen Sie sicher, dass Sie die potenziellen Auswirkungen eines Befehls verstehen.

#### <span id="page-0-4"></span>Konventionen

Weitere Informationen zu Dokumentkonventionen finden Sie unter [Cisco Technical Tips](//www.cisco.com/en/US/tech/tk801/tk36/technologies_tech_note09186a0080121ac5.shtml) [Conventions](//www.cisco.com/en/US/tech/tk801/tk36/technologies_tech_note09186a0080121ac5.shtml) (Technische Tipps zu Konventionen von Cisco).

## <span id="page-1-0"></span>Problem

Nach einem Upgrade von UCCX 8.5.1 SU2 auf SU3 schließt das CAD unerwartet, wenn der Agent STRG N im CAD mit integriertem Browser drückt. Die erwartete Aktion ist eine neue Registerkarte.

#### <span id="page-1-1"></span>Lösung

Führen Sie einen der folgenden Schritte aus, um dieses Problem zu beheben:

- Deaktivieren Sie die Option **"Popups in New Windows"**, wenn Sie neue Registerkarten benötigen.
- Verwenden Sie **STRG+N** nicht zum Offnen einer neuen Registerkarte, wenn Sie **"Popups in** New Windows" benötigen.

Hinweis: Dies ist in der Cisco Bug-ID [CSCua86175](https://tools.cisco.com/bugsearch/bug/CSCua86175) dokumentiert ([nur registrierte](//tools.cisco.com/RPF/register/register.do) Kunden).

### <span id="page-1-2"></span>Problem

In Cisco UCCX 8.0 löst der Cisco Agent Desktop während der Einführung mehrere Zertifikatswarnungen aus. Das bedeutet, dass Sie jedes Mal, wenn Sie versuchen, auf Cisco Agent Desktop zuzugreifen, ein Dialogfeld "Sicherheitswarnung" erhalten, um das selbstsignierte Zertifikat zu akzeptieren, abzulehnen oder zu validieren. Dieses Dialogfeld wird bei jeder Verbindung mit dem Server angezeigt. Wenn Sie Ja auswählen, wird das selbstsignierte Zertifikat für diese Sitzung akzeptiert.

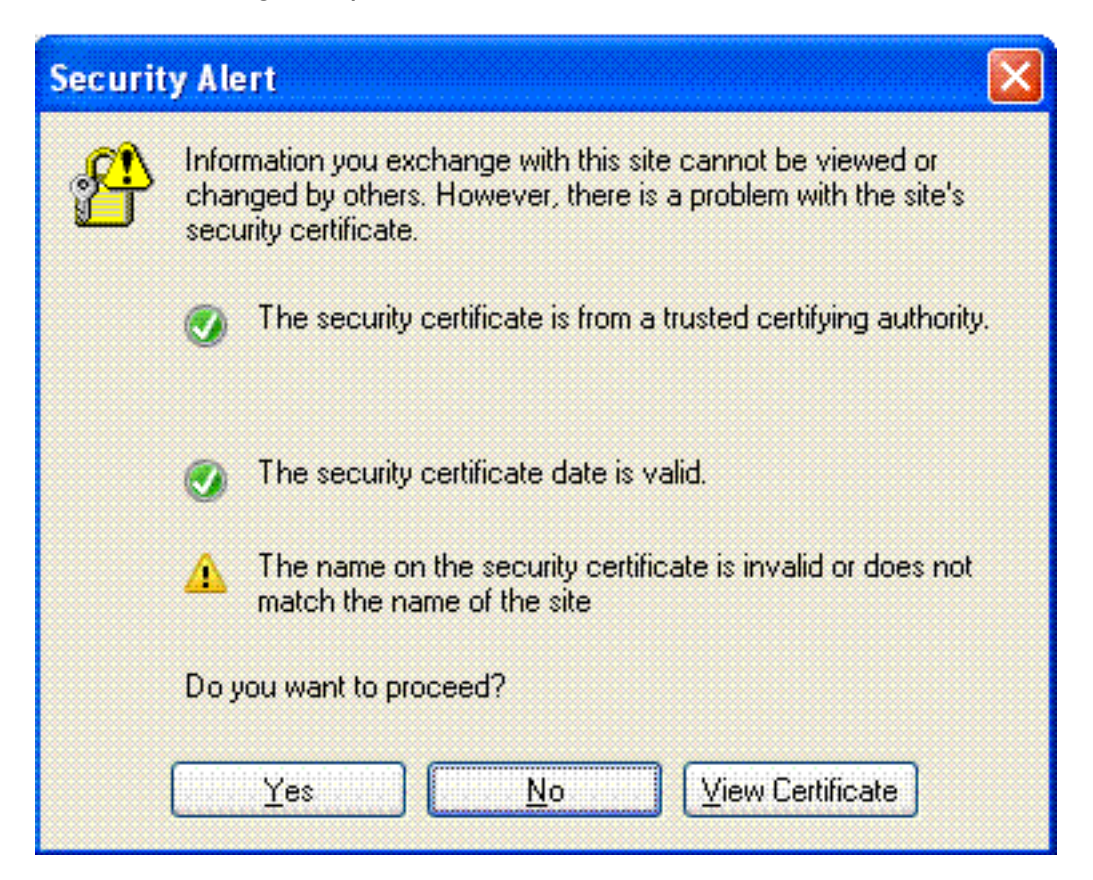

Dieses Problem ist in der Cisco Bug-ID CSCti10020 dokumentiert (nur [registrierte](//tools.cisco.com/RPF/register/register.do) Kunden).

### <span id="page-2-0"></span>**Lösung**

Führen Sie diese Problemumgehung durch:

- 1. Installieren Sie das selbstsignierte Zertifikat vom UCCX-Server Hinweis: Bei der Installation des selbstsignierten Zertifikats eliminieren Sie die Aufforderung im Dialogfeld "Sicherheitswarnung".Führen Sie die folgenden Schritte aus, um das selbstsignierte Zertifikat zu installieren: Wählen Sie im Dialogfeld Sicherheitswarnung die Option Zertifikat anzeigen  $(stat Ja)$ . Ein neues Fenster wird angezeigt und Sie sehen **Issued to = issued von**. Dies bedeutet, dass es sich um ein selbstsigniertes Zertifikat handelt.Wählen Sie Zertifikat installieren aus. Das System installiert nun das selbstsignierte Zertifikat.
- 2. Vertrauen Sie dem Herausgeber, wenn das Java-Applet eine Warnung auslöst.

# <span id="page-2-1"></span>Zugehörige Informationen

- [Unterstützung von Sprachtechnologie](//www.cisco.com/cisco/web/psa/default.html?mode=tech&level0=268436015&referring_site=bodynav)
- [Produkt-Support für Sprach- und Unified Communications](//www.cisco.com/cisco/web/psa/default.html?mode=prod&level0=278875240&referring_site=bodynav)
- [Technischer Support und Dokumentation Cisco Systems](//www.cisco.com/cisco/web/support/index.html?referring_site=bodynav)